# Gebruikersbeheer voor de CSL Live Shop & My Base 2.0

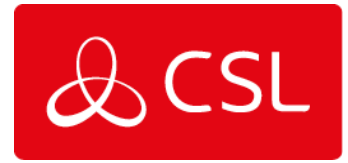

#### Gebruikersbeheer

Met het gebruikersbeheer in CSL Live kunt u de Shop en My Base logins voor uw collega's creëren en beheren - deze functie is alleen beschikbaar voor accounts met 'Admin' rechten. Gebruikersbeheer is niet beschikbaar via de My Base App, u dient het CSL Live portaal te gebruiken via een web browser.

CSL Live is verdeeld in twee gedeeltes, de CSL Live Shop en My Base. 'Admin' rechten worden gegeven per gedeelte. U kunt alleen gebruikers aanmaken/beheren in de sectie waar u 'Admin' rechten heeft gekregen.

Bijvoorbeeld:

- Accounts met 'Admin'-rechten voor de Shop kunnen gebruikers voor de Shop aanmaken/beheren.
- Accounts met 'Admin'-rechten voor My Base kunnen gebruikers voor My base aanmaken/beheren.
- Accounts met 'Admin'-rechten voor beide kunnen gebruikers voor beide aanmaken/beheren.

#### Toegang tot het gebruikersbeheer vanuit CSL Live Shop of My Base

Admin gebruikers hebben toegang tot deze functie via het 'Persoon' icoontje rechtsboven in het scherm, onder 'Accountbeheer'.

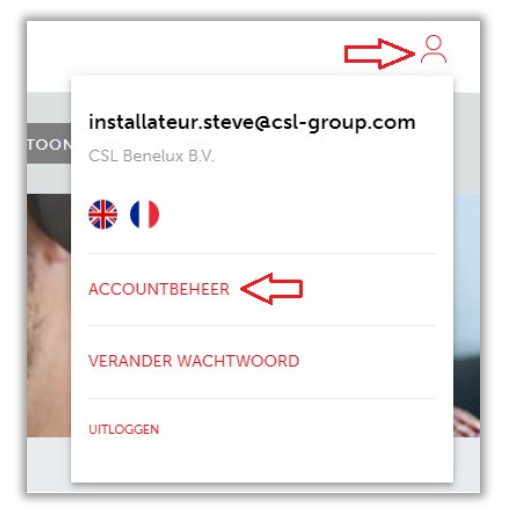

#### Startpagina Accountbeheer

Op de startpagina van Accountbeheer kunt u alle gebruikers onder uw account bekijken en opzoeken. U kunt nieuwe logins aanmaken en de gegevens van een bestaande account wijzigen. Er is ook de mogelijkheid om een account te deactiveren indien nodig.

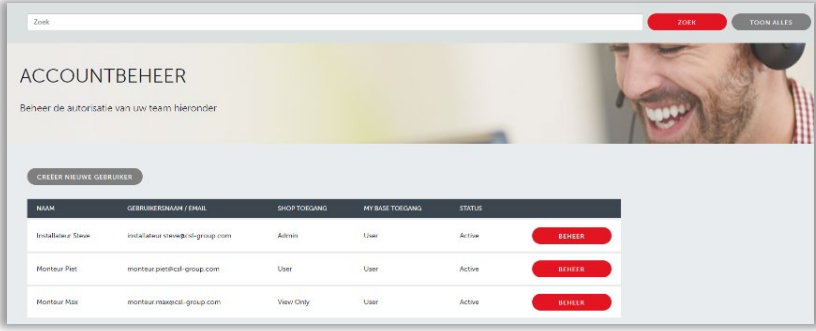

CSL Benelux B.V. Willem II Singel 19a 6041 HP Roermond Nederland

- $T + 31(0) 884747744$
- sales-eu@csl-group.com E.
- www.csl-group.com/nl W
- **in** CSL Benelux

K.v.K 37139202 CSL2293V1 02052023

#### Nieuwe gebruiker creëren

Klik op 'Creëer nieuwe gebruiker', net boven de tabel. Er verschijnt een pop-up venster waarin u

de gegevens van een nieuwe gebruiker kunt invoeren om een nieuwe login aan te maken. U kunt de beschikbare rollen onder 'Shop rechten' en 'My Base rechten' alleen wijzigen en bekijken als uw account 'Admin' rechten heeft voor deze onderdelen.

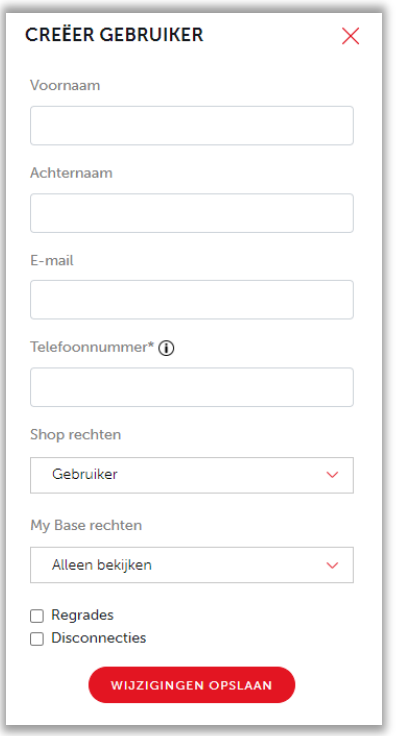

## Beheer bestaande gebruikers

Selecteer 'Beheer' bij de gebruiker die u wilt wijzigen. Er verschijnt een pop-up venster waarin u de gegevens van de gebruiker kunt aanpassen. U kunt de voornaam, achternaam, Shop/My Base gegevens bewerken en een account deactiveren.

U kunt ook zien wanneer de gebruiker is aangemaakt en wanneer hij voor het laatst heeft ingelogd.

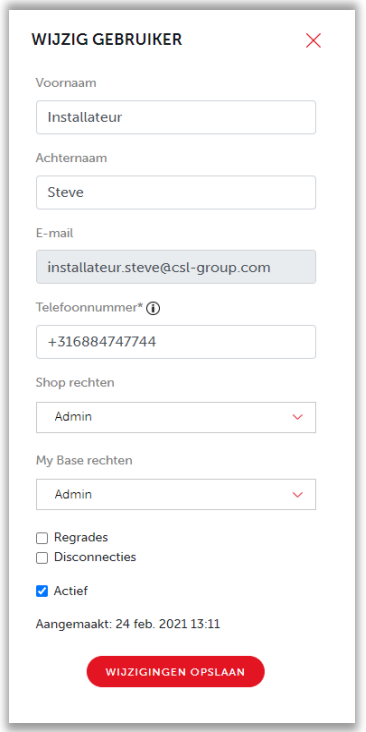

### My Base - Onderzoek en toegang tot een apparaat

- 'Regrades en Disconnecties' selectievak (alleen PAC's) dit stelt PAC Admin-gebruikers in staat om een regrade of disconnectie verzoek in te dienen via My Base (uitsluitend via het webportaal) namens de Installateur.
- Toegang tot UDL/Remote Manager Als gebruikers van My Base ook toegang tot de Remote Manager nodig hebben, neem dan contact met ons op via [sales-eu@csl-group.com.](mailto:sales-eu@csl-group.com)
- **Permissies uitgelegd –** Voor een overzicht van de gebruikersrechten, [klik hier.](https://www.csl-group.com/uk/getfile/500/) Voor een meer gedetailleerde uitleg, zie pagina 3 van dit document.

# Permissies uitgelegd

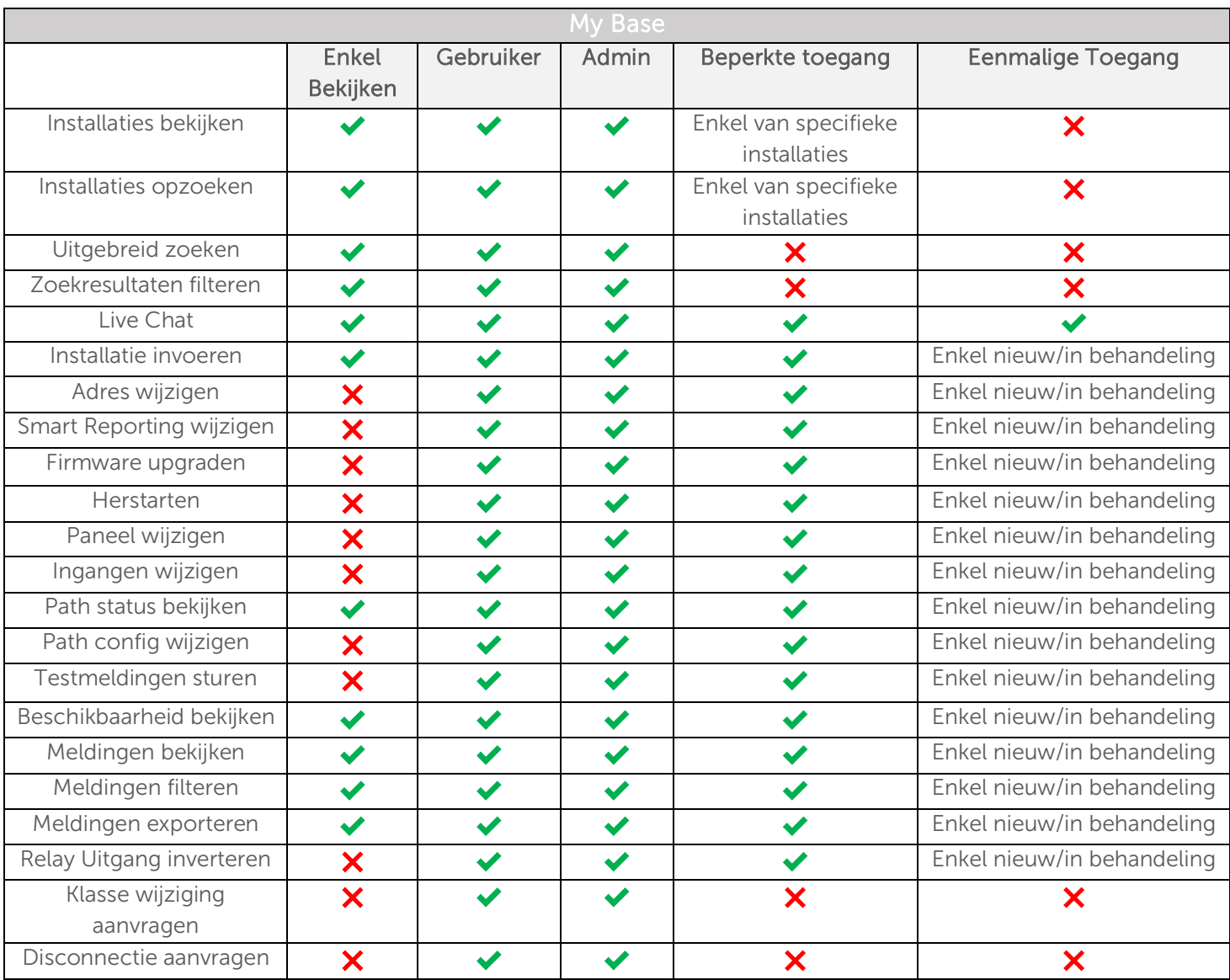

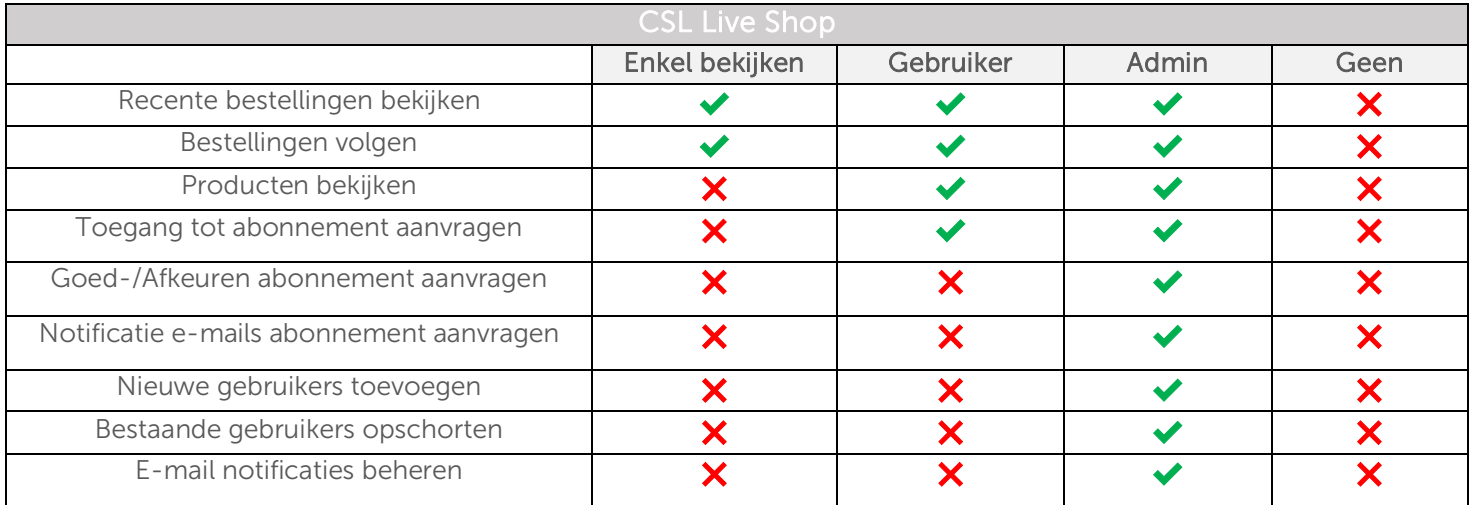